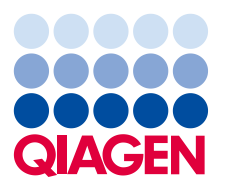

# 10 Février 2020

# **Correction urgente d'un dispositif médical Logiciel Rotor-Gene Q RÉF 9019101 – Version 2.3.4**

**À l'attention de : Directeur/chef de laboratoire, directeur médical, gestionnaire des risques et responsable de la sécurité**

Nous tenons à vous informer que QIAGEN a identifié un problème dans la version 2.3.4 du logiciel Rotor-Gene Q. Ce problème a été **uniquement** observé lors de l'utilisation du Rotor-Gene Q avec la version 2.3.4 du logiciel en même temps que la fonction d'exportation des systèmes de gestion des informations de laboratoire (Laboratory Information Management System, LIMS) pour l'analyse quantitative.

#### **Description du problème**

Lors de l'utilisation du Rotor-Gene Q avec la version 2.3.4 du logiciel pour effectuer une exportation vers le LIMS, le fichier .csv indique le résultat de la concentration calculée sous forme de valeur logarithmique. (voir la Fig. 1.).

#### **Fig.1**

Concentration calculée standard

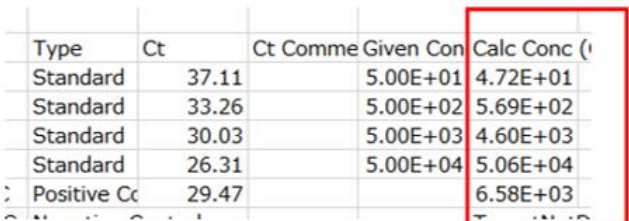

Erreur de valeur logarithmique

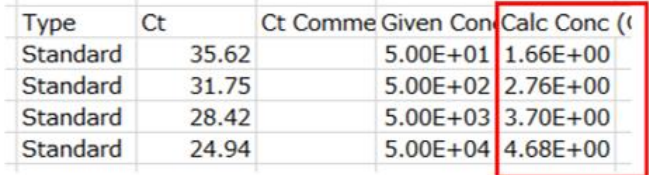

Ce problème peut affecter les instruments suivants :

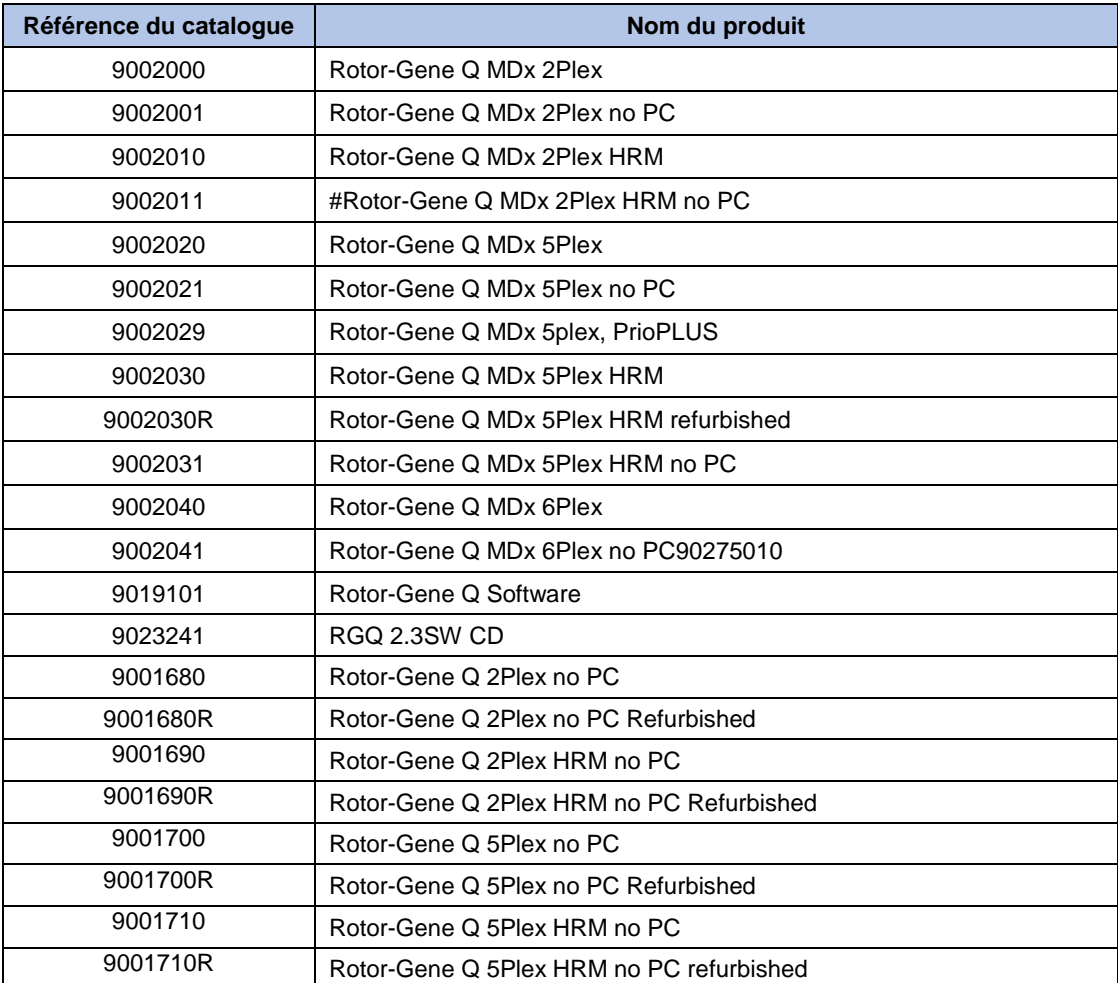

Ce problème peut affecter les kits IVD QIAGEN suivants :

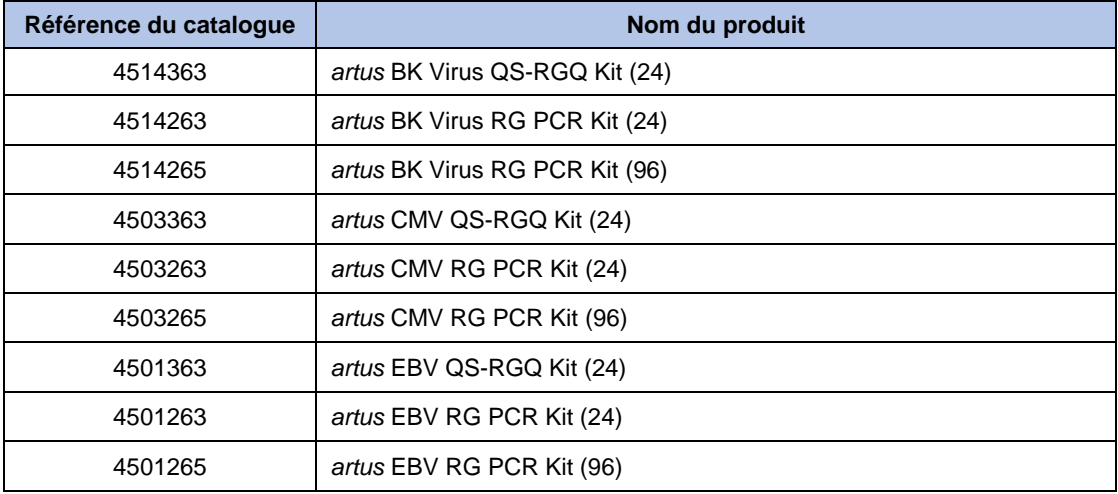

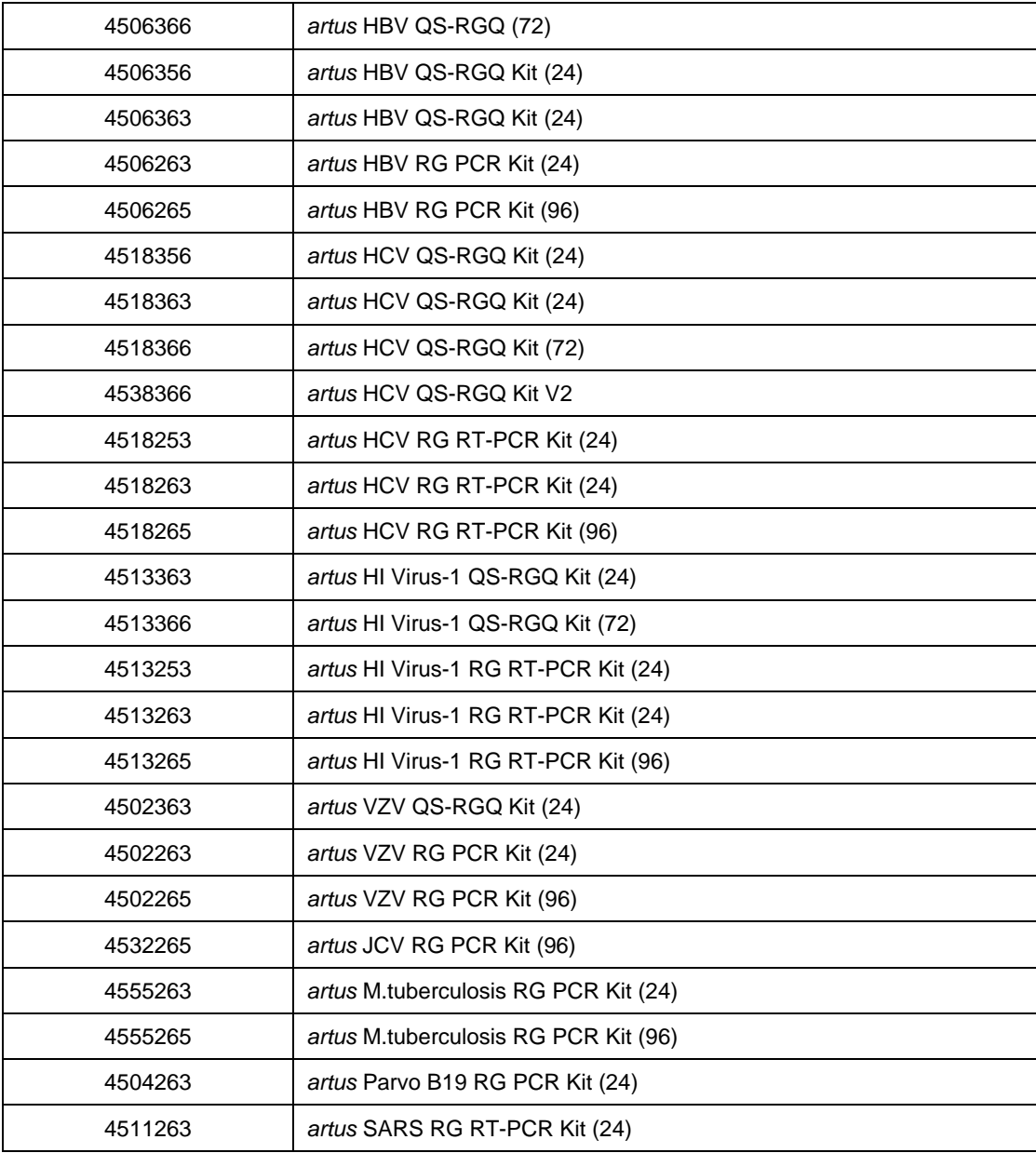

**IMPORTANT :** ce problème peut également avoir un impact sur les essais quantitatifs Life Sciences sur le RGQ. Pour toute question, veuillez contacter les services techniques de QIAGEN aux coordonnées indiquées dans ce courrier.

#### **Risques potentiels associés à ce problème**

Si un opérateur utilise le Rotor-Gene Q (RGQ) avec la version 2.3.4 du logiciel pour une analyse quantitative lors de l'exportation à l'aide de la fonction d'exportation du LIMS, il existe un risque que les résultats indiqués dans le fichier .csv créé soient nettement inférieurs à la valeur attendue. Cela pourrait être reflété dans le système LIMS et conduire à un résultat faux négatif, ce qui pourrait entraîner de graves conséquences médicales telles que la suspension ou la renonciation à la mise en place d'un traitement.

## **Veuillez noter que tous les autres résultats du logiciel RGQ et le(s) logiciel(s) Rotor-Gene Q ne sont PAS concernés par ce problème**

#### **Actions devant être menées par le client/l'utilisateur :**

- 1) Cesser d'utiliser l'instrument Rotor-Gene Q dans les conditions spécifiques suivantes :
- ⚫ L'instrument Rotor-Gene Q fonctionne avec la version 2.3.4 du logiciel qui utilise la fonction d'exportation vers le LIMS
- 2) Mettre à niveau vers la dernière version du logiciel RGQ pour résoudre le problème version 2.3.5. Cette version sera disponible le 1<sup>er</sup> février 2020. Rendez-vous sur le site Internet de QIAGEN pour procéder à la mise à niveau : [www.qiagen.com/resources/resourcedetail?id=9d8bda8e-1fd7-4519-a1ff](http://www.qiagen.com/resources/resourcedetail?id=9d8bda8e-1fd7-4519-a1ff-b60bba526b57&lang=en)[b60bba526b57&lang=en.](http://www.qiagen.com/resources/resourcedetail?id=9d8bda8e-1fd7-4519-a1ff-b60bba526b57&lang=en) Hormis la correction de ce défaut, aucune autre modification n'a été apportée au logiciel.
- 3) Remplir le formulaire d'accusé de réception et le renvoyer à QIAGEN.

#### **Détection des lots affectés**

Il est conseillé au personnel de laboratoire et aux cliniciens de tenir compte des résultats des tests précédents, des autres tests de diagnostic, des données d'anamnèse et de l'état clinique actuel du patient lors de l'interprétation des résultats de ce logiciel. Si les résultats ne correspondent pas à la présentation clinique du patient, ou si des incongruités sont constatées par rapport aux tests précédents et concomitants ou si les résultats sont autrement inattendus, l'échantillon du patient doit être testé à nouveau en utilisant une autre méthode de test ou un laboratoire de référence. Les interventions cliniques jugées nécessaires ne doivent pas être retardées sur la base des résultats de ce logiciel.

Si vous soupçonnez que vos séries sont affectées, effectuez cette procédure pour vérifier les résultats :

- 1. Ouvrez le fichier .csv suspect.
- 2. Vérifiez les valeurs dans la colonne Calculated concentration (Concentration calculée), puis comparez les valeurs à celles de la colonne Given Concentration (Concentration donnée).

Vous pouvez également vérifier la concentration dans l'étalon et/ou les contrôles positifs pour mettre en évidence le problème car la concentration calculée dans le fichier .csv sera nettement inférieure à la valeur attendue.

Enfin, une comparaison du fichier .csv avec les fichiers .pdf générés par le logiciel montrera un écart dans le(s) champ(s) « Calculated concentration » (Concentration calculée).

### **QIAGEN s'engage à résoudre le problème**

QIAGEN reconnaît que ce problème peut avoir un impact sur votre flux de travail et a développé une correction dans la dernière version du logiciel 2.3.5 qui sera disponible via le lien ci-dessus.

# **REMARQUE IMPORTANTE POUR LES IMPORTATEURS, DISTRIBUTEURS ET PARTENAIRES COMMERCIAUX**

Veuillez mettre en quarantaine votre stock de Rotor-Gene Q avec le CD de la version 2.3.4 du logiciel. Le tableau ci-dessous énumère les instruments Rotor-Gene Q et les plages de numéros de série qui ont été livrés avec le CD contenant la version 2.3.4 du logiciel. Les numéros de série sont interprétés sous la forme RMMYYXXX (RGQ, Mois, Année, Numéro). Veuillez également transmettre le présent avis à vos clients et leur demander en retour un accusé de réception, puis confirmez que les CD concernés ont été détruits. QIAGEN vous contactera avec d'autres instructions.

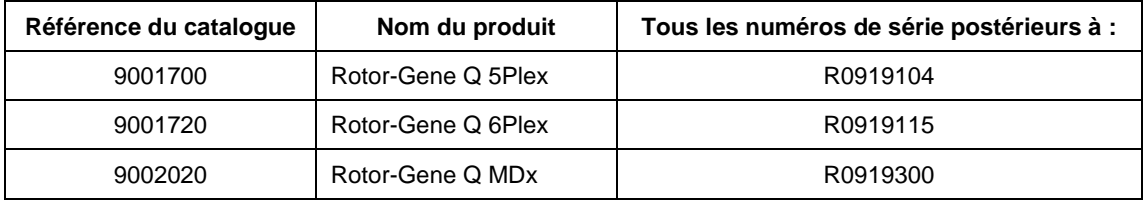

#### **Formulaire d'accusé de réception à compléter**

Pour nous assurer que tous les utilisateurs concernés sont avertis et conformément aux dispositions légales en vigueur au niveau national, nous sommes tenus de fournir aux autorités une preuve de distribution d'un avis sur le marché. Par conséquent, veuillez remplir et signer le formulaire d'accusé de réception ci-joint et l'envoyer par e-mail à l'assurance qualité de QIAGEN à l'adresse **Quality.Communications@qiagen.com**.

Nous vous prions de nous excuser pour la gêne occasionnée. Pour toute autre question, n'hésitez pas à contacter les services techniques de QIAGEN au 01-60-920-930

- Filiales de QIAGEN : **<https://www.qiagen.com/about-us/contact/global-contacts/subsidiaries/>**
- Partenaires commerciaux et importateurs QIAGEN : **[https://www.qiagen.com/about](https://www.qiagen.com/about-us/contact/global-contacts/distributors-and-importers/)[us/contact/global-contacts/distributors-and-importers/](https://www.qiagen.com/about-us/contact/global-contacts/distributors-and-importers/)**

Bien cordialement,

#### Votre équipe QIAGEN

Marques commerciales : QIAGEN®, Sample to Insight®, Rotor-Gene Q®. Les noms déposés, les marques de commerce, etc. cités dans ce document, même s'ils ne sont pas spécifiquement signalés comme tels, ne doivent pas être considérés comme non protégés par la loi.

02/2020 PROM-15674-001 © 2020 QIAGEN, tous droits réservés.

# **Logiciel Rotor-Gene Q RÉF 9019101 – Version 2.3.4**

# **Formulaire d'accusé de réception**

(Veuillez remplir le formulaire en lettres capitales)

Je confirme avoir reçu, lu et compris l'avis de sécurité urgent ci-joint décrit ci-dessus. Nous avons mené les actions nécessaires suggérées dans cet avis :

- ⚫ Les informations ont été transmises à toutes les personnes et à tous les services de notre organisation utilisant ce produit. L'avis a été transmis à l'utilisateur final.
- Nous avons étudié cet avis avec notre directeur de laboratoire/médical.
- ⚫ Nous confirmons avoir détruit les produits défectueux « CD de la version 2.3.4 du logiciel Rotor-Gene® Q RÉF 9023241 ».
- À l'attention des partenaires commerciaux uniquement : cet avis a été transmis à nos clients.
- ⚫ À l'attention des partenaires commerciaux uniquement : nous avons cessé la distribution des produits défectueux. Nous avons envoyé à nos clients un formulaire d'accusé de réception.

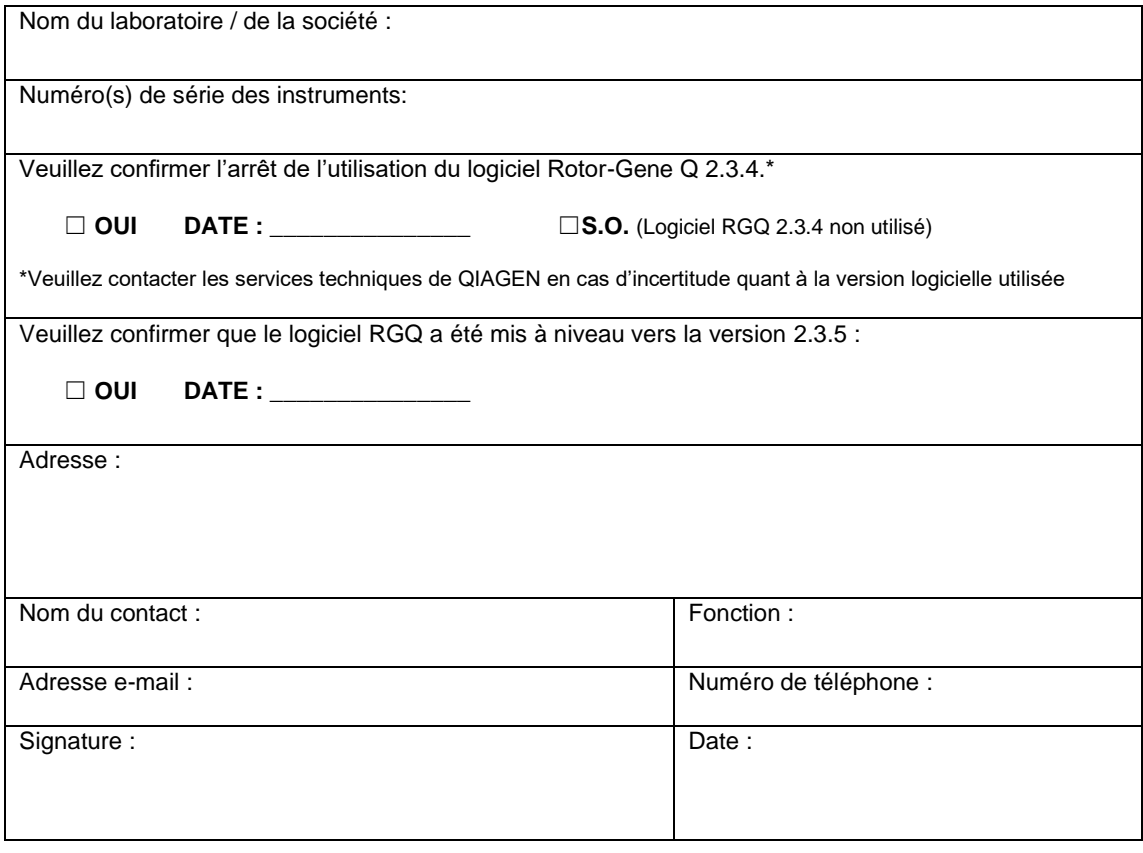